## *Using The System Menu Options*

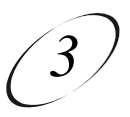

# **MENU OPTIONS**

A typical menu option looks like this. First you must highlight the menu option, then you can select it.

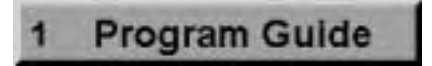

## **HIGHLIGHTING A MENU OPTION**

To highlight a menu option, use the remote control **Arrow** buttons to move the on-screen highlight to the menu option. When you do this, the option appears a little darker than the other options, and it looks "pushed in" like this:

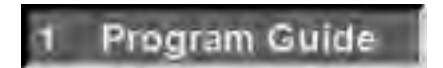

### **SELECTING A MENU OPTION**

When you select a menu option, that menu function is immediately performed. You can use either of two methods to select a menu option:

• Press the remote control number pad button that matches the number, if any, of the menu option. If you do this, you do not need to highlight the option first.

#### **Or:**

• Move the highlight to the menu option using the remote control **Arrow** buttons. Then press the remote control **Select** button.

### **LISTS OF CHOICES IN THE MENUS**

When you make a choice in a list, the receiver does not apply the change until you select the **Save** or **OK** option. If you do not want to save any changes, select the **Cancel** option to discard all the changes made in the menu. There are two types of lists, single selection and multiple selection, as shown in the examples below.

*Single selection* allows only one choice to be selected at one time. If you select another choice, the previous choice is deselected. The single-selection list uses a circle to identify the choice.

*Multiple selection* allows multiple choices to be selected at one time. If you select another choice, the previous choices remain selected. The multiple-selection list uses squares to identify the choices.

### **HIGHLIGHTING A CHOICE IN A MENU LIST**

Use the remote control **Arrow** buttons to move the highlight to the desired item in the list. The black arrows on the list indicate the direction(s) in which you can move the highlight.

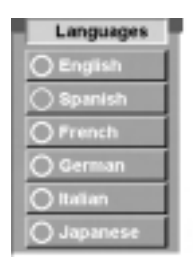

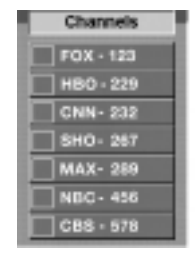

## *Using The System Menu Options*

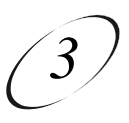

## **SELECTING A CHOICE IN A MENU LIST**

To select a choice in a list, highlight the choice and then press the remote control **Select** button. Make sure you highlight and select the **Save** or **OK** option to save your choice. Highlight and select the **Cancel** option to discard your choice.

When you highlight a choice in a single-selection list, it typically appears as shown here.

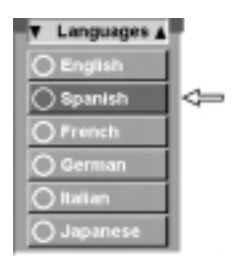

When you highlight a choice in a multiple-selection list, it typically appears as shown here.

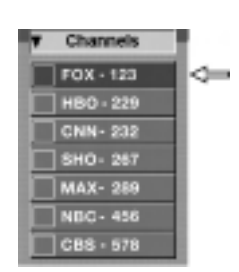

When you select the choice in a single-selection list, the choice is marked with a filled in circle, as shown below. When you select choices in a multiple-selection list, the choices are marked on the list as shown below, with check marks:

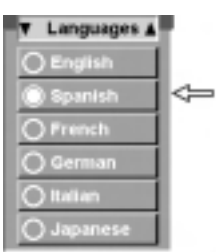

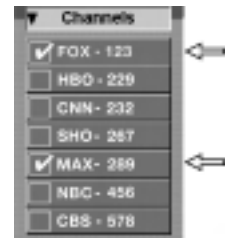